Dok.-Nr.: 1080080

DATEV-Serviceinformation Hintergrund Letzte Aktualisierung: 14.05.2024

**Relevant für:** Systemplattform

# Virtualisierung: Erfahrungen aus der Praxis

### **Inhaltsverzeichnis**

- 1 Über dieses Dokument
- 2 Virtualisierungslösungen
	- 2.1 Virtualisierte Server-Betriebssysteme
		- 2.1.1 Auswahl der Virtualisierungssoftware
		- 2.1.2 Auswahl der Hardware
		- 2.1.3 Dimensionierung virtueller Umgebungen
			- 2.1.3.1 Mehrere schlanke virtuelle Maschinen
			- 2.1.3.2 Microsoft SQL Server: Prozessorsockel (Sockets) zuweisen
			- 2.1.3.3 Arbeitsspeicher zuweisen kein Overcommitment
			- 2.1.3.4 Prozessoren zuweisen
			- 2.1.3.5 Hyper-Threading nur bedingt einkalkulieren
		- 2.1.4 Installation der DATEV-Programme an dem System mit DATEV Lizenz-Manager-Server
	- 2.2 Virtualisierte Client-Betriebssysteme (VDI-Lösungen)
- 3 USB-Geräte / USB-Anschlüsse
	- 3.1 USB-Anschlüsse verfügbar machen
		- 3.1.1 USB-Anschlüsse Direkte Anbindung
		- 3.1.2 Anbindung über USB-Server
- 4 Performance in virtuellen Umgebungen
	- 4.1 Energieoptionen im BIOS der Host-Maschine auf volle Leistung stellen
	- 4.2 TS Fair Share-Disk deaktivieren bei virtualisierten Windows Terminalservern
	- 4.3 Energieoptionen im Gastbetriebssystem auf Höchstleistung stellen
	- 4.4 Virtueller Switch
	- 4.5 ESX Konfiguration
	- 4.6 Hyper-V Konfiguration
- 5 Datensicherung
- 6 Weitere Tipps
	- 6.1 Älteren Snapshot aktivieren bei installiertem Lizenz-Manager-Server (Stillstand vermeiden)
	- 6.2 Durchreichen der SmartCard/mIDentity über mehrere virtuelle Maschinen

### 7 Weitere Informationen

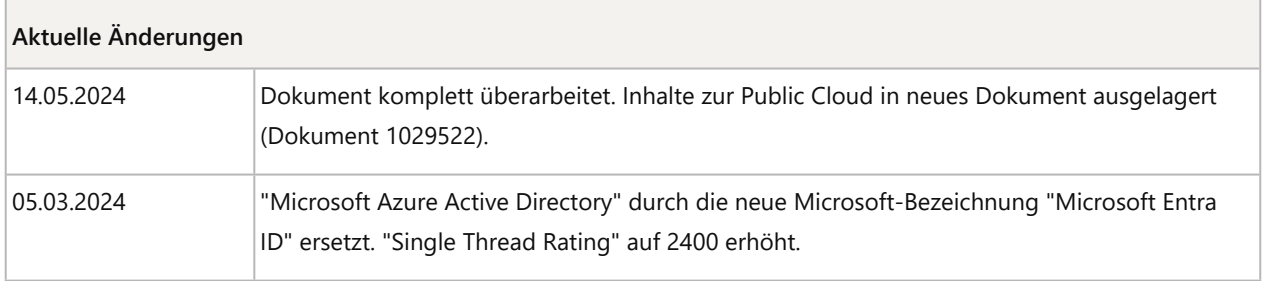

# 1 Über dieses Dokument

In diesem Dokument finden Sie Hinweise zur Virtualisierung der Hardware und Informationen über Einsatzszenarien mit DATEV-Servern.

Wir stellen Erfahrungen und Erkenntnisse zu Virtualisierungslösungen zur Verfügung von:

- Kunden vor Ort
- EDV-Partnern

Das Dokument ist keine Anleitung zur Konfiguration von virtualisierten Umgebungen. Die Einrichtung liegt in der Verantwortung Ihres DATEV Solution Partners oder EDV-Technikers.

### 2 Virtualisierungslösungen

Wir beschreiben in diesem Dokument:

- 1. Virtualisierte Server-Betriebssysteme, die auf der Hardware beim Kunden vor Ort oder bei einem EDV-Partner / DATEV Solution Partner eingerichtet werden: Virtualisierte Server-Betriebssysteme
- 2. Virtualisierte Client-Betriebssysteme (VDI-Lösungen), die auf der Hardware beim Kunden vor Ort oder bei einem EDV-Partner / DATEV Solution Partner eingerichtet werden: Virtualisierte Client-Betriebssysteme (VDI-Lösungen)

Unsere Erfahrungen zu virtuellen Maschinen, die in der Public Cloud betrieben werden (z. B. bei Microsoft Azure oder bei Amazon), finden Sie in folgendem Dokument: Virtuelle Maschinen in der Public Cloud (Azure): Erfahrungen aus der Praxis (Dok.-Nr. 1029522)

### 2.1 Virtualisierte Server-Betriebssysteme

Bei diesen Virtualisierungslösungen steht die Hardware für die Virtualisierung beim Kunden vor Ort oder beim EDV-Partner / DATEV Solution Partner (eine sog. Hosting-Lösung). Der Systemadministrator oder EDV-Partner / DATEV Solution Partner hat vollen Zugriff auf die Hardware, auf der die Virtualisierung realisiert wird. Er kann mit Hilfe der Virtualisierungssoftware die Hardware dimensionieren.

### **2.1.1 Auswahl der Virtualisierungssoftware**

Die Auswahl der Virtualisierungssoftware (Hypervisor) hängt von den individuellen Präferenzen und von den Anforderungen Ihrer IT-Umgebung ab. Beachten Sie bei der Auswahl die Einschränkungen bezüglich der von DATEV benötigten Peripherie-Geräte: Bekannte Einschränkungen: DATEV-Peripherie-Geräte

Am Markt verbreitete Anbieter sind:

- VMware (vSphere)
- **■** Microsoft (Hyper-V)
- Citrix (XenServer)

 $\sqrt{N}$ 

### **Achtung**

#### **Kein Einsatz von Hosted-Virtualisierungssoftware**

Der Einsatz von Hosted-Systemen (z. B. VMware Workstation Pro™), die auf einem Basis-Betriebssystem aufsetzen, wird aus Gründen der Performance und Stabilität nicht für Produktivumgebungen empfohlen.

### **2.1.2 Auswahl der Hardware**

Beachten Sie bei der Planung von Virtualisierungsplattformen, dass aufgrund vermehrter I/O-Zugriffe höhere Anforderungen an die Hardware entstehen.

Prinzipiell stellt DATEV für virtuelle Maschinen die gleichen Anforderungen wie für reale Hardware: Hardware-Voraussetzungen und Kaufempfehlungen für PC-Systeme und Server-Systeme (Dok.-Nr. 0908081)

Zusätzlich gelten die Hinweise zur Dimensionierung von virtuellen Maschinen: Dimensionierung virtueller Umgebungen

Achten Sie beim Kauf der Server-Hardware darauf, dass die Hardware für die geplante Virtualisierungstechnologie zertifiziert ist. Nicht zertifizierte Hardware-Komponenten können zu Unverträglichkeiten oder zu schlechter Performance führen.

Verwenden Sie nur Serverprozessoren mit ausreichend vielen Kernen. Je mehr Server virtualisiert werden, desto mehr Kerne benötigt der Prozessor.

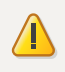

#### **Achtung**

**Leistung pro Kern bei Prozessoren ermitteln**

Moderne Serverprozessoren verfügen teilweise über eine hohe Anzahl an Prozessorkernen. Dabei kommen neue CPU-Architekturen zum Einsatz, die zwar auf eine hohe Parallelisierung ausgelegt sind, jedoch eine niedrigere Leistung pro Kern aufweisen. Die Leistung eines einzelnen Kerns kann gerade in virtualisierten Umgebungen ein entscheidender Faktor bezüglich der Leistungsfähigkeit sein.

Vergleichen Sie vor einer Investitionsentscheidung die Prozessoren und ihren Leistungsindex pro Kern anhand von Benchmark-Ergebnissen: https://www.cpubenchmark.net/high\_end\_cpus.html

Achten Sie auf den Wert **Single Thread Rating**. Der Wert liegt für zukunftssichere Systeme **über 2400**. Der Wert kann sich im Zuge der Weiterentwicklung der Prozessoren ändern.

### **2.1.3 Dimensionierung virtueller Umgebungen**

#### **Servicetool-Bewertung virtueller Maschinen**

Das Servicetool kann die Ressourcen des Host-Systems nicht prüfen. Das Servicetool geht davon aus, dass das Host-System für alle vorhandenen virtuellen Maschinen ausreichend dimensioniert ist. Eine isolierte Betrachtung der Hardware in der virtuellen Maschine ist nur bedingt aussagekräftig. Darum bewertet das Servicetool virtualisierte Systeme trotz ausreichender Ressourcen maximal mit einer blauen Lampe.

### **2.1.3.1 Mehrere schlanke virtuelle Maschinen**

Die Ressourcen leistungsfähiger Server-Hardware werden besser genutzt, wenn mehrere "schlanke" virtuelle Maschinen (z. B. 3 Terminalserver) parallel auf einem Host-System laufen, als wenige "dicke" virtuelle Maschinen mit einer Bündelung von Ressourcen und Aufgaben.

### **2.1.3.2 Microsoft SQL Server: Prozessorsockel (Sockets) zuweisen**

### **SQL Server: Standard-Edition**

H.

Die Standard-Edition des Microsoft SQL Servers kann maximal 4 Sockets mit jeweils 6 Kernen (Cores) verwenden. Beispiel: 4 x 6 logische Kerne = 24 virtuelle Prozessoren.

### **SQL Server: Express-Edition**

Die Express-Edition des Microsoft SQL Servers kann nur 1 Prozessor / Socket nutzen. Dabei werden maximal 4 Kerne verwendet.

Empfehlung für die Konfiguration einer virtuellen Maschine beim Einsatz einer Express-Edition:

- 1 Socket mit mindestens 4 Cores / Kerne
- Wenn eine virtuelle Maschine mit mehr Sockets konfiguriert werden soll, dann müssen jedem Socket mindestens 4 Cores zugewiesen werden. Eine Konfiguration mit 2 Sockets und jeweils 2 Cores führt zu Performanceeinschränkungen. Die Express-Edition verwendet dann nur 1 Socket mit 2 Cores.

Weitere Informationen von Microsoft: Compute capacity limits by edition of SQL Server - SQL Server | Microsoft Learn

### **2.1.3.3 Arbeitsspeicher zuweisen – kein Overcommitment**

Weisen Sie den virtuellen Maschinen nur so viel Arbeitsspeicher zu, wie ihnen physisch zur Verfügung steht (kein Overcommitment / keine Überbuchung). Berücksichtigen Sie dabei, dass auch das Virtualisierungssystem (Hypervisor) Speicher benötigt.

### Hinweis für Microsoft Hyper-V:

Beim Einsatz von dynamischem Arbeitsspeicher darf die Summe aller Minimalwerte + Speicherbedarf des Hosts den Gesamtspeicher nicht übersteigen. Der Speicher des SQL-Servers muss ebenfalls auf dynamisch eingestellt sein: Microsoft SQL Server (DATEV): Maximal nutzbaren Arbeitsspeicher einstellen (Dok.-Nr. 1013653)

### **2.1.3.4 Prozessoren zuweisen**

Achten Sie darauf, dass die Anzahl aller zugewiesenen virtuellen Prozessoren nicht mehr als das 1,5-fache der physisch verfügbaren Prozessorkerne übersteigt. Der Idealfall ist, wenn unter Berücksichtigung der erstgenannten Faktoren, die Summe aller virtuellen Prozessoren plus ein Prozessor für das Virtualisierungssystem der Summe der physischen Prozessorkerne entspricht.

### **2.1.3.5 Hyper-Threading nur bedingt einkalkulieren**

Durch Hyper-Threading werden dem Virtualisierungssystem doppelt so viele Kerne wie physikalisch vorhanden angezeigt.

### DATEV Empfehlungen zu Hyper-Threading:

▪ **Auf einem Host mit ausschließlich SQL-Server**

**Deaktivieren** Sie auf Host-Ebene die Funktion **Hyper-Threading** (wenn verfügbar) über das BIOS. Damit vermeiden Sie Performance-Einbußen.

▪ **Auf einem Host mit ausschließlich Terminalservern**

**Aktivieren** Sie auf Host-Ebene die Funktion **Hyper-Threading** (wenn verfügbar) über das BIOS. Dies wirkt sich in einer reinen Terminalserver-Umgebung eher positiv auf die Performance aus.

### ▪ **Auf einem Host mit SQL-Server und Terminalserver (gemischte Umgebung)**

**Deaktivieren** Sie auf Host-Ebene die Funktion **Hyper-Threading** (wenn verfügbar) über das BIOS. Bei gemischten Umgebungen kann keine eindeutige Empfehlung ausgesprochen werden. In den meisten Fällen führt das Deaktivieren zu einer Performance-Verbesserung. Testen Sie auf Ihrem System, welche Einstellung performanter ist.

Wenn Sie diese Empfehlung nicht beachten, können bei hoher Auslastung der virtuellen Maschine Performance-Problemen auftreten.

### **2.1.4 Installation der DATEV-Programme an dem System mit DATEV Lizenz-Manager-Server**

Der Lizenz-Manager-Server kann beim Einsatz eines mIDentity-Stick **nicht** über eine RDP- oder ICA-Sitzung installiert werden. Der Lizenz-Manager-Server muss direkt im vSphere Client per VMware Remote Console oder Microsoft Hyper-V-Manager installiert werden. Bei RDP- oder ICA-Verbindungen wird das USB-Gerät vom lokalen USB-Anschluss des Client-Rechners überschrieben. Sie erhalten die Meldung "LK08094 Es wurde kein Softwareschutz-Modul gefunden". Weitere Informationen: Kein Zugriff auf eine am Remotecomputer gesteckte SmartCard in einer Remotedesktopsitzung (Dok.-Nr. 1015147)

### 2.2 Virtualisierte Client-Betriebssysteme (VDI-Lösungen)

Bei diesen Virtualisierungslösungen steht die Hardware für die Virtualisierung beim Kunden vor Ort oder bei dem EDV-Partner / DATEV Solution Partner.

Der Systemadministrator oder EDV-Partner / DATEV Solution Partner hat vollen Zugriff auf die Hardware und kann mit Hilfe der Virtualisierungssoftware die Hardware dimensionieren.

### **Auswahl der Virtualisierungssoftware**

Auf dem Markt gibt es eine Vielzahl von Anbietern, die VDI-Lösungen zur Verfügung stellen. n Lizenzgebühren können anfallen.

Am Markt verbreitete Anbieter sind:

- VMware (Horizon)
- **■** Microsoft (VDI)
- Citrix (Virtual Apps und Desktops)

Vor der Einführung erfordern VDI-Lösungen eine detaillierte Konzeption der IT-Systeme. Eine Empfehlung für ein einheitliches Vorgehen bei der Einrichtung dieser Systeme ist nicht möglich, da VDI-Umgebungen individuell eingerichtet werden.

In einer VDI-Lösung wird je Benutzer eine virtuelle Maschine zugewiesen. Das erhöht die Ressourcenanforderungen deutlich. Die Hardware-Anforderungen sind bei VDI-Lösungen deshalb höher wie bei virtualisierten Terminalservern.

Erfahrungen aus der Praxis zeigen, dass einer virtuellen Maschine mindestens 2 virtuelle Prozessoren zugeordnet werden müssen.

### 3 USB-Geräte / USB-Anschlüsse

- DATEV Lizenz-Manager-Server benötigt für das Softwareschutz-Modul einen USB-Anschluss.
- DATEV Kommunikationsserver benötigt DATEV SmartCard/DATEV mIDentity-Stick zur Absicherung der RZ-Verbindung.

### 3.1 USB-Anschlüsse verfügbar machen

USB-Anschlüsse können je nach Virtualisierungssystem direkt angebunden werden oder müssen per USB-Server über das Netzwerk bereitgestellt werden.

### **3.1.1 USB-Anschlüsse - Direkte Anbindung**

DATEV empfiehlt den Einsatz eines USB-Servers.

VMware ermöglicht, direkt am Virtualisierungsserver vorhandene USB-Anschlüsse und daran angeschlossene USB-Geräte in virtuelle Maschinen einzubinden (**USB-Passthrough**).

Der DATEV mIDentity wird von VMware nicht offiziell als Host-USB-Gerät (USB-Passthrough) unterstützt. Wenn Sie den DATEV mIDentity trotzdem mittels USB-Passthrough einbinden möchten, beachten Sie folgendes Dokument: 'Das Gerät wurde nicht gefunden' beim Verbinden des DATEV mIDentity in VMware vSphere® (Dok.-Nr. 1005755)

Die Einsatzvoraussetzungen, Einsatzbeschränkungen und Schritte zur Konfiguration finden Sie in der VMware-Dokumentation.

### **3.1.2 Anbindung über USB-Server**

USB-Server eignen sich dazu, mehrere USB-Geräte über das Netzwerk einer virtuellen Maschine fest zuzuweisen. Für das USB-Softwareschutz-Modul und für den **DATEV mIDentity** müssen Sie der virtuellen Maschine eine permanente USB-Verbindung zuweisen.

### **Wahl des USB-Servers**

Achten Sie bei der Wahl der USB-Server-Lösung darauf, dass das von Ihnen eingesetzte Betriebssystem von dem USB-Server unterstützt wird. Verwenden Sie immer die aktuelle Software und Firmware der Hersteller.

Stellen Sie sicher, dass nach einem Neustart die USB-Geräte automatisch mit der virtuellen Maschine verbunden werden. Somit stehen USB-Geräte den in der virtuellen Maschine laufenden **DATEV Lizenz-Manager-Server** und **Kommunikationsserver** zur Verfügung.

Positive Erfahrungen wurden uns mit Geräten folgender Hersteller gemeldet:

Digi USB over IP Hubs https://www.digi.com/products/networking/usb-connectivity/usb-over-ip

W&T USB-Server Industry Isochrone - Modell 53642 https://www.wut.de/e-53642-ww-dade-000.php Hinweis: Netzteil muss separat bestellt werden.

SEH USB Dongleserver https://www.seh-technology.com/de/produkte/dongleserver.html

Silex Technology https://www.silextechnology.com/ Wichtig: SX-Virtual Link muss als Dienst laufen. Silex bietet für diesen Zweck **SX-Virtual Link for Software as a Service** an: https://www.silextechnology.com/sxvirtual-link-downloads

### **Keine Supportzusage und Beratungszusage**

Auch Geräte anderer Hersteller sind in der Praxis im Einsatz. DATEV leistet für die Hard- und Software von USB-Servern keinen Support! Die Konfiguration der USB-Server liegt in der Verantwortung des DATEV Solution Partners oder EDV-Technikers. DATEV gibt hierzu keine Empfehlungen. Bei Fragen wenden Sie sich an den Hersteller.

## 4 Performance in virtuellen Umgebungen

### 4.1 Energieoptionen im BIOS der Host-Maschine auf volle Leistung stellen

Unsere Erfahrung hat gezeigt, dass diese Einstellung eine große Performance-Verbesserung erzielen kann.

Herstellerbezeichnungen:

▪ HP: "Static High Performance" oder "Maximum Performance"

- Dell: "Static Max Performance" oder System Profile auf "Performance"
- Fujitsu: "Performance" unter "Energy Performance"

Hinweis: Der Stromverbrauch steigt.

### 4.2 TS Fair Share-Disk deaktivieren bei virtualisierten Windows Terminalservern

- In großen, gehosteten Umgebungen kann sich das Deaktivieren von TS Fair Share-Disk positiv auf die Performance auswirken.
- TS Fair Share-Disk deaktivieren: Registry-Zweig HKLM|System|CurrentControlSet|Services|TSFairShare|Disk Wert EnableFairShare=0 setzen
- Ein Neustart des Servers ist nicht erforderlich.

### 4.3 Energieoptionen im Gastbetriebssystem auf Höchstleistung stellen

Stellen Sie die Energiesparoptionen im Betriebssystem auf Höchstleistung ein.

### 4.4 Virtueller Switch

Weisen Sie allen virtuellen DATEV-Servern eines Hosts den gleichen virtuellen Switch zu. Trennen Sie andere Netze (z. B. Management / Speicher) vom virtuellen Switch der DATEV-Server.

### 4.5 ESX Konfiguration

### **Netzkartentreiber VMXNET3 verwenden**

Die Auswahl und Aktualität der Netzwerkkartentreiber ist entscheidend für die Gesamt-Performance.

Bei VMware empfehlen wir für bestmögliche Performance den Einsatz des Netzwerkadapters VMXNET3. Treiber werden über die aktuelle Version der VMware Tools™ installiert.

### 4.6 Hyper-V Konfiguration

- Auf einem Server mit aktivierter Hyper-V Rolle (Hypervisor) keine weiteren Rollen oder Dienste installieren. Der Hyper-V-Host dient ausschließlich als Plattform für die darauf aufsetzenden, virtuellen Maschinen. In diesen virtuellen Maschinen können die benötigten Dienste und Funktionen installiert werden, wie Domain-Controller, Microsoft Exchange Server etc.
- In Hyper-V-Umgebungen muss der Treiber der physischen Netzwerkkarte im Hyper-V-Host aktuell sein.
- Bei Hyper-V-Umgebungen müssen die Energieoptionen im Hyper-V-Host auf Höchstleistung gestellt sein.
- Informationen zu Ausschlüssen der Virenscanner am Hyper-V-Host: Unverträglichkeiten der DATEV-Software mit Antivirenprogrammen (Dok.-Nr. 1080028).

### 5 Datensicherung

### **Datensicherung allgemein**

Die Datensicherung in virtuellen Maschinen ist identisch zur Sicherung bei realen Maschinen. Sie können die Datenbanken entweder offline oder über die DATEV-Online-Sicherung sichern:

- Leitfaden zur Datensicherung (Dok.-Nr. 1013210)
- Datensicherung mit dem Volume Shadow Copy Service (VSS): Erfahrungen aus der Praxis (Dok.-Nr. 1080154)

### **Datensicherung mit Snapshots**

Wenn die virtuelle Maschine oder die zugreifenden SQL-Server offline sind, kann eine Sicherung von kompletten Images mit virtuellen Datenpartitionen erstellt werden.

Über die Konsistenz und die ordnungsgemäße Arbeitsweise der Datensicherungslösungen seitens Microsoft oder anderer Hersteller kann DATEV keine Aussagen machen und daher auch keine Garantie übernehmen. Daher wird DATEV auch keine Empfehlungen für deren Konfiguration aussprechen. Ziehen Sie einschlägige Informationsquellen der Hersteller der Virtualisierungssoftware und Backup-Software heran.

# 6 Weitere Tipps

### 6.1 Älteren Snapshot aktivieren bei installiertem Lizenz-Manager-Server (Stillstand vermeiden)

Bevor Sie eine virtuelle Maschine mit installiertem Lizenz-Manager-Server auf einen älteren Stand zurücksetzen, beachten Sie folgendes Dokument: Lizenz-Manager-Server umziehen (Dok.-Nr. 1012341)

### 6.2 Durchreichen der SmartCard/mIDentity über mehrere virtuelle Maschinen

Wenn Sie eine Verbindung (z.B.RDP) über mehrere virtuelle Maschinen aufbauen wollen, müssen Sie auf allen virtuellen Maschinen den Treiber der SmartCard oder des DATEV mIDentity-Sticks installieren.

Download der Treiber:

- Sicherheitspaket compact
- Treiber für SmartCard-Lesegeräte und den DATEV mIDentity

### 7 Weitere Informationen

DATEV IT-Consulting bietet kostenpflichtige Beratungen zum Thema Virtualisierung an. Anfragen senden Sie per E-Mail an auftragssteuerung@datev.de. Geben Sie im Betreff der E-Mail an: Anfrage IT-Consulting -Virtualisierung Beraternummer: <Beraternummer>

## Kontextbezogene Links

### Andere Nutzer sahen auch:

- Server umziehen mit Server-Anpassungs-Assistent
- **Erstinstallation der DATEV-Programme im Netzwerk**
- **· DATEV Voraussetzungen prüfen mit DVSystemCheck**
- Microsoft Office und DATEV-Programme: unterstützte Microsoft-Office-Pakete
- Serverumzüge planen und durchführen

Copyright © DATEV eG